# **Hello World Tutorial**

#### Prerequisites

You will need WordWriter 8 installed in order to run the Hello World sample.

- If you haven't purchased WordWriter, you can download an evaluation version here.
- If you need to install WordWriter, please visit the install page for instructions.

# Downloads

You can download the code for the Hello World tutorial as a Visual Studio solution.

- WordWriter\_HelloWorldC#.zip
- WordWriter\_HelloWorldVB.zip

## WordWriter Reference in Visual Studio

Create a .NET project and add a reference to the WordWriter library.

- 1. Open Visual Studio and create a .NET project
  - The WordWriter Hello World sample uses a web application
- 2. Add a reference to SoftArtisans.OfficeWriter.WordWriter.dll
  - SoftArtisans.OfficeWriter.WordWriter.dll is located under Program Files > SoftArtisans > OfficeWriter > dotnet > bin

Please check out Adding OfficeWriter to your .NET Application for more on getting started with OfficeWriter

### **Template vs. Application based Approaches**

WordWriter offers two approaches to generating, processing and manipulating Word documents: WordTemplate and WordApplication. This tutorial will walk you through writing a snippet of text to a word document using WordTemplate and WordApplication.

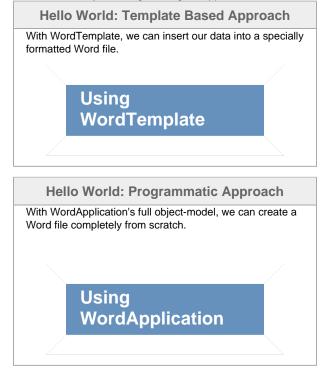